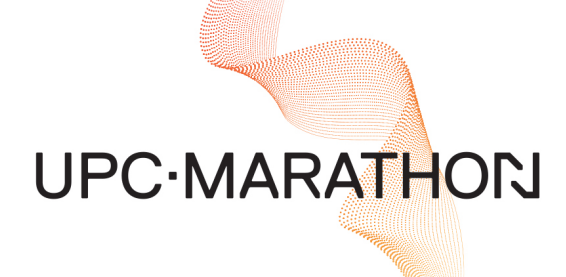

# **[FurnaceDoctor-PRO Ethernet](https://www.nitrex.com/) User Manual**

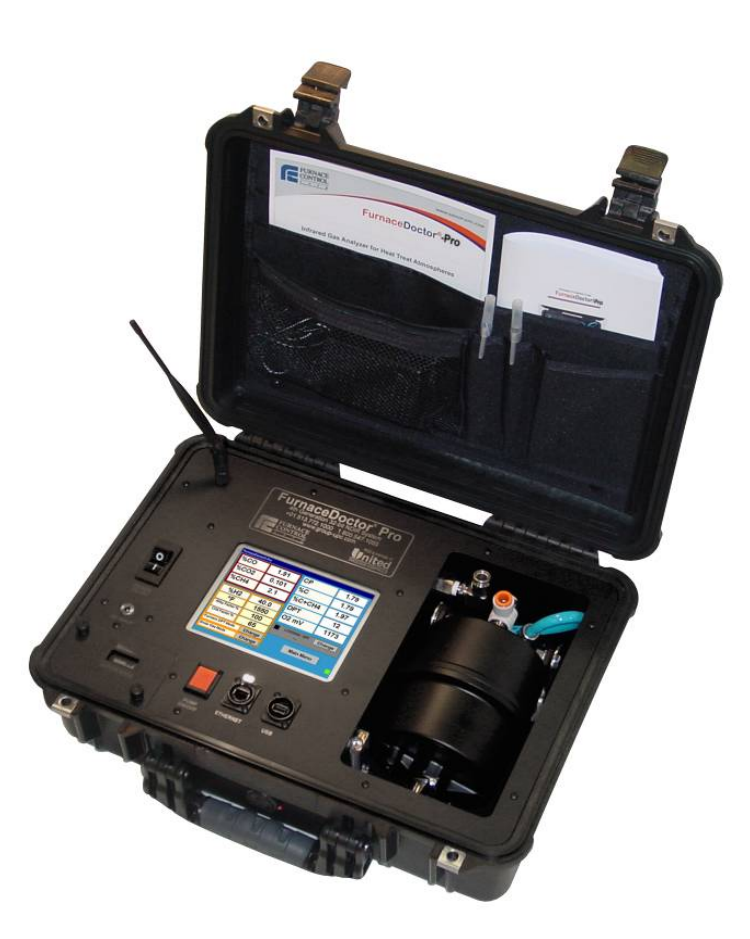

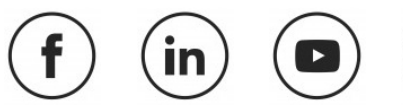

 $(\blacktriangleright$ 

**CONNECT WITH US**

**MASTERING** STRENGTH. **WORLDWIDE.** 

## **MANUAL #: 108**

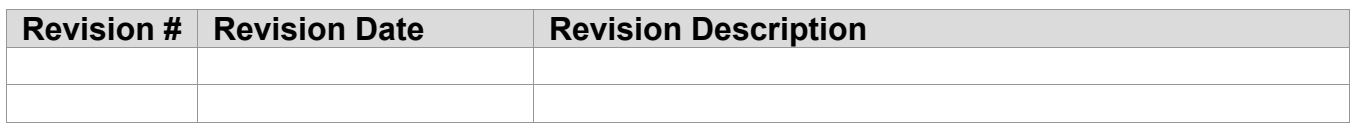

## **THIS MANUAL IS SUPPLIED ELECTRONICALLY.**

## **COPYRIGHT(C)**

No part of this publication may be reproduced, transmitted, transcribed, stored in a retrieval system, or translated into any language or computer language, in any form or by any means, electronic, mechanical, magnetic, optical, chemical, manual, or otherwise, without prior written permission of United Process Controls Inc. (UPC-Marathon).

The information contained in this document is STRICTLY CONFIDENTIAL and PROPRIETARY to UPC-Marathon, and shall not be: i) reproduced or disclosed in part or in whole, ii) used for any design or manufacturing of heat treating and/or control equipment, or any other purpose except for that which it is supplied under the terms of the Contract, unless the express written authorization is obtained from UPC-Marathon.

Drawings and photographs included in the documentation are the property of UPC-Marathon, and it is strictly forbidden to reproduce them, transmit them to a third party, or use them for manufacturing and/or design of equipment. Sub-licensing of any technical information contained in this Documentation is strictly forbidden under the terms of the Contract.

UPC-Marathon reserves the right to modify this document without prior notice.

## **DISCLAIMER:**

The **FurnaceDoctor-Pro Ethernet** is to be used by the industrial operator under his/her direction. UPC-Marathon is not responsible or liable for any product, process, damage or injury incurred while using the **FurnaceDoctor-Pro Ethernet**. UPC-Marathon makes no representations or warranties with respect to the contents hereof and specifically disclaims any implied warranties or merchantability or fitness for any purpose.

## **TECHNICAL ASSISTANCE**

For all questions or concerns regarding the operation of the **FurnaceDoctor-Pro Ethernet**, please consult the last page of this manual for contact information.

## **Table of Contents**

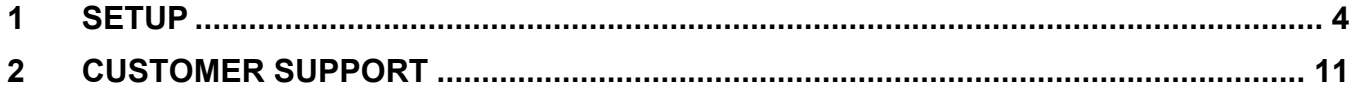

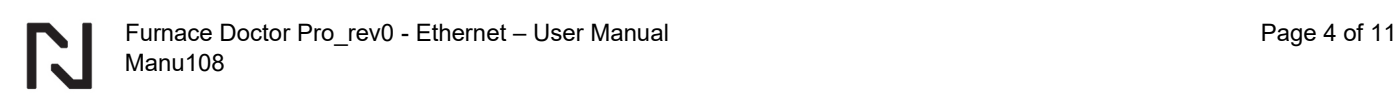

# <span id="page-3-0"></span>**1 SETUP**

To use your computer to browse to the Log files on your Furnace Dr PRO you will need to setup your network.

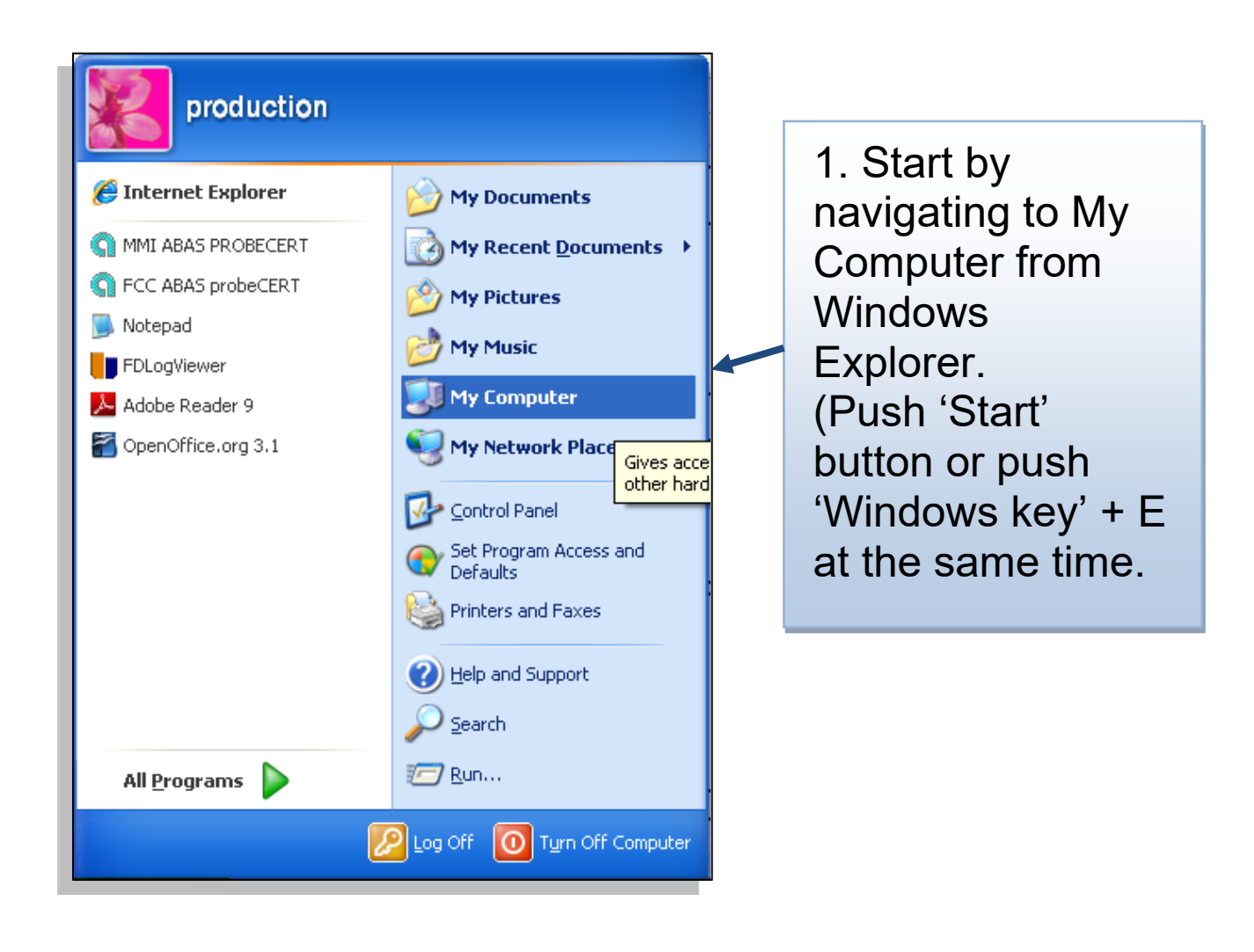

 $\mathbf{E}$ 

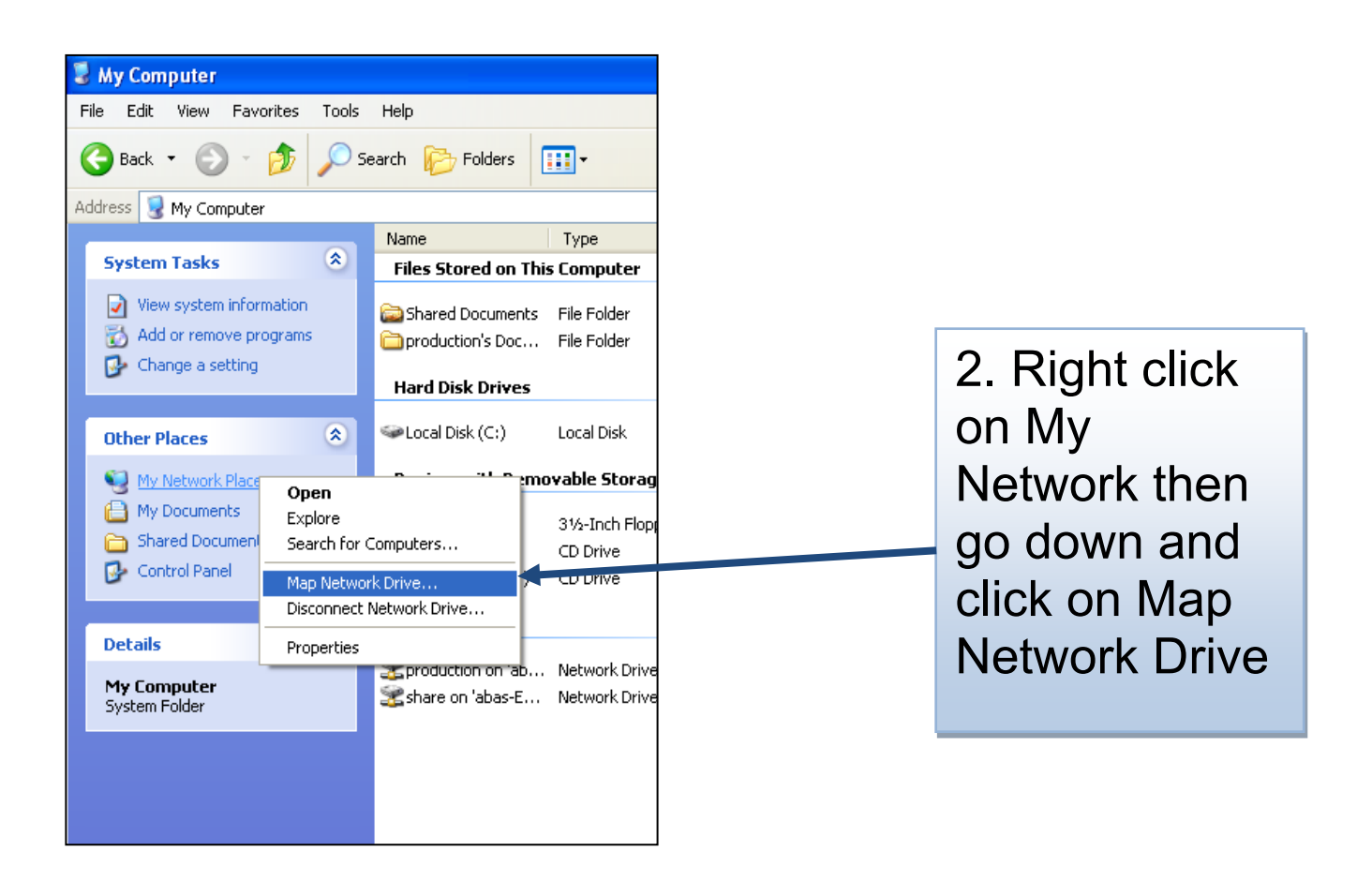

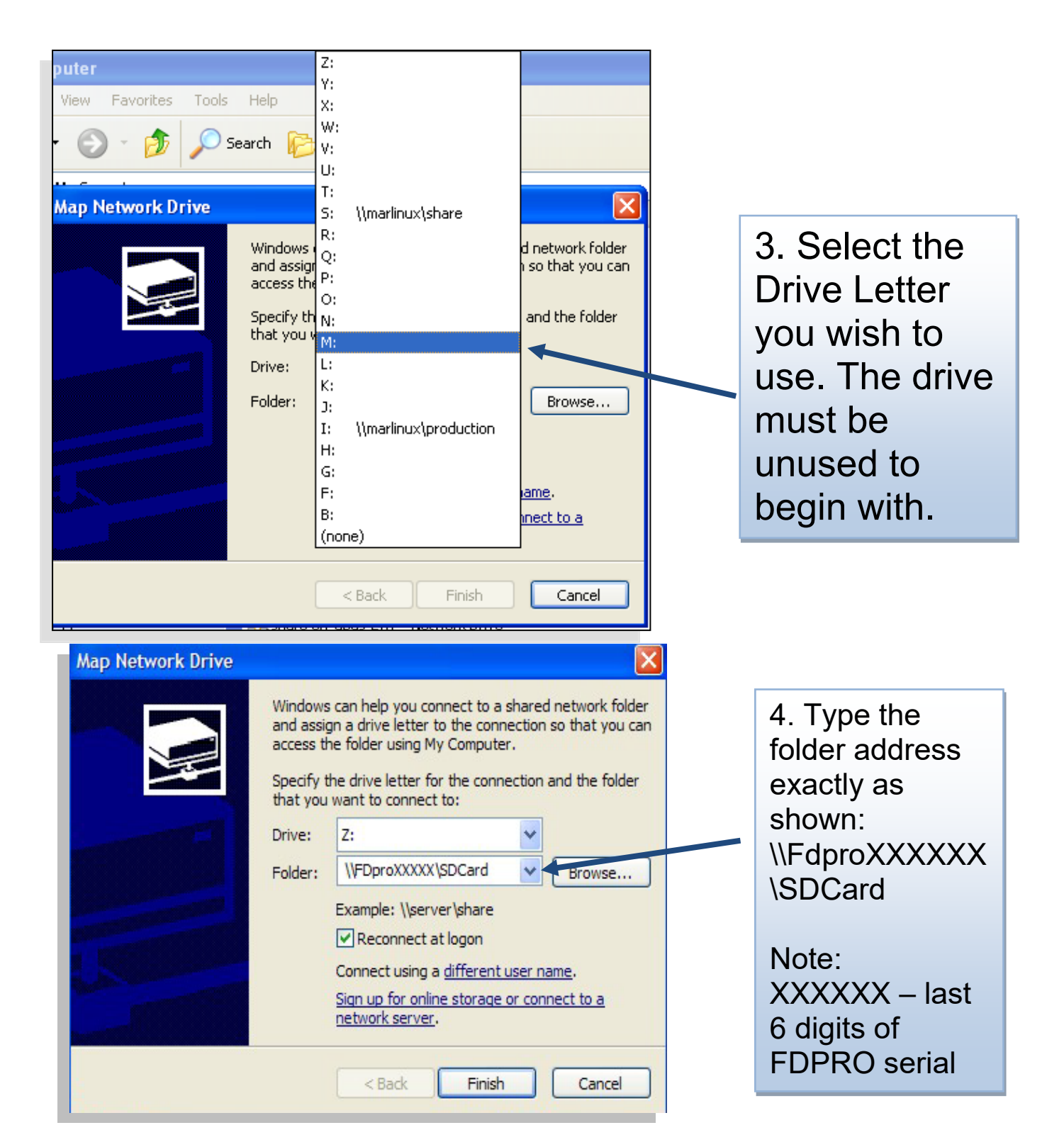

Click Finish.

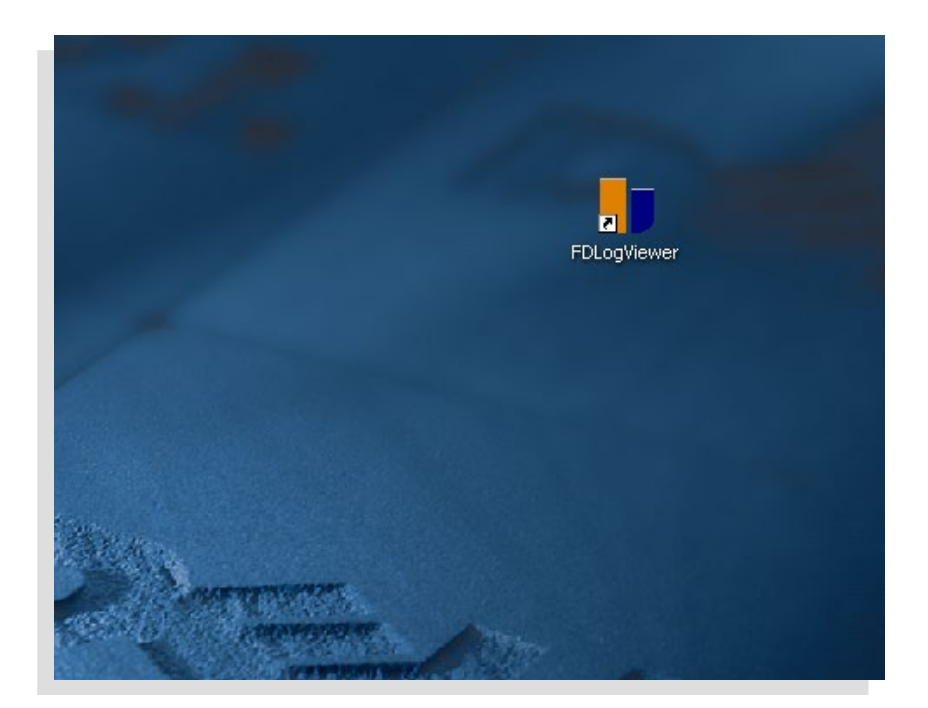

5. Click on the FDLOGVIEWE R icon on your desktop.

This application is on the CD that comes with your FDPRO.

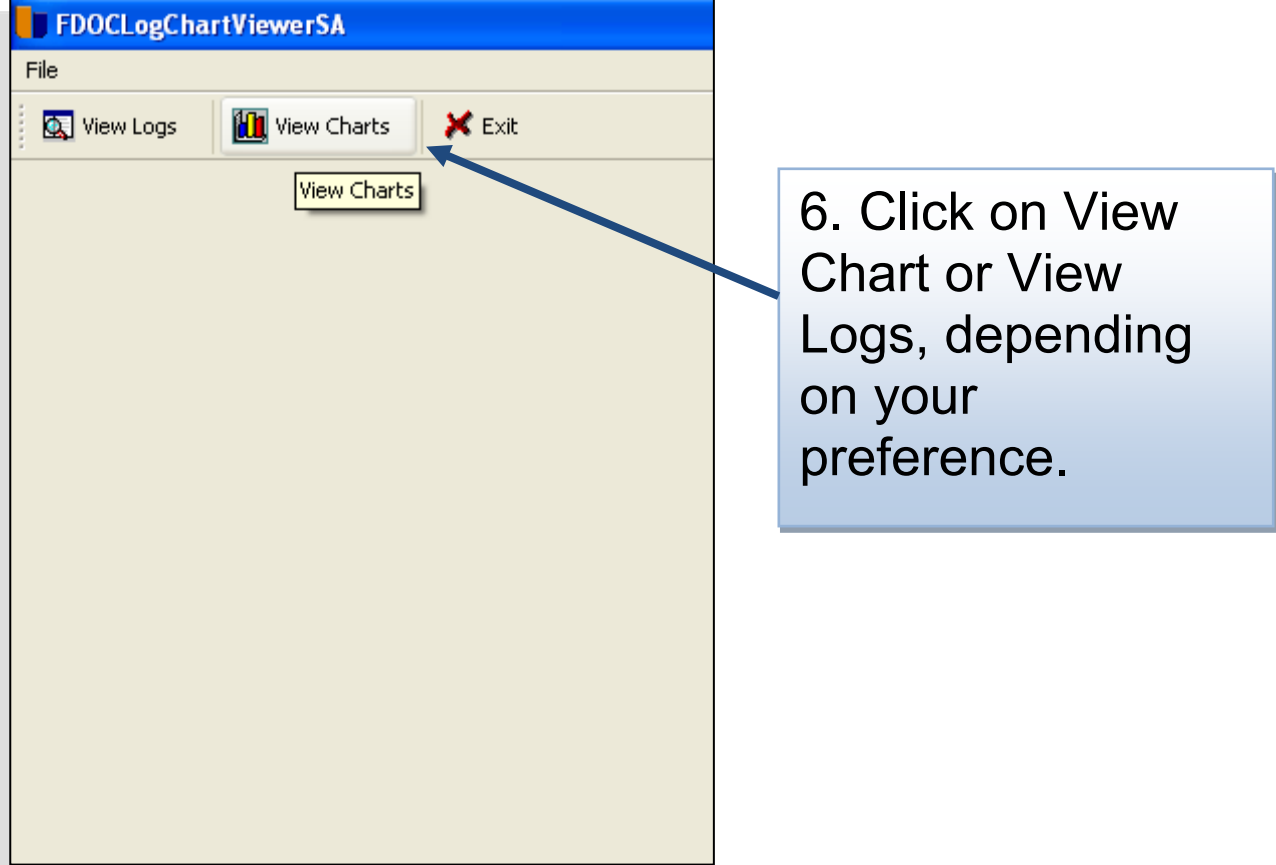

### Furnace Doctor Pro\_rev0 - Ethernet – User Manual **Page 8 of 11** and Page 8 of 11 N Manu108

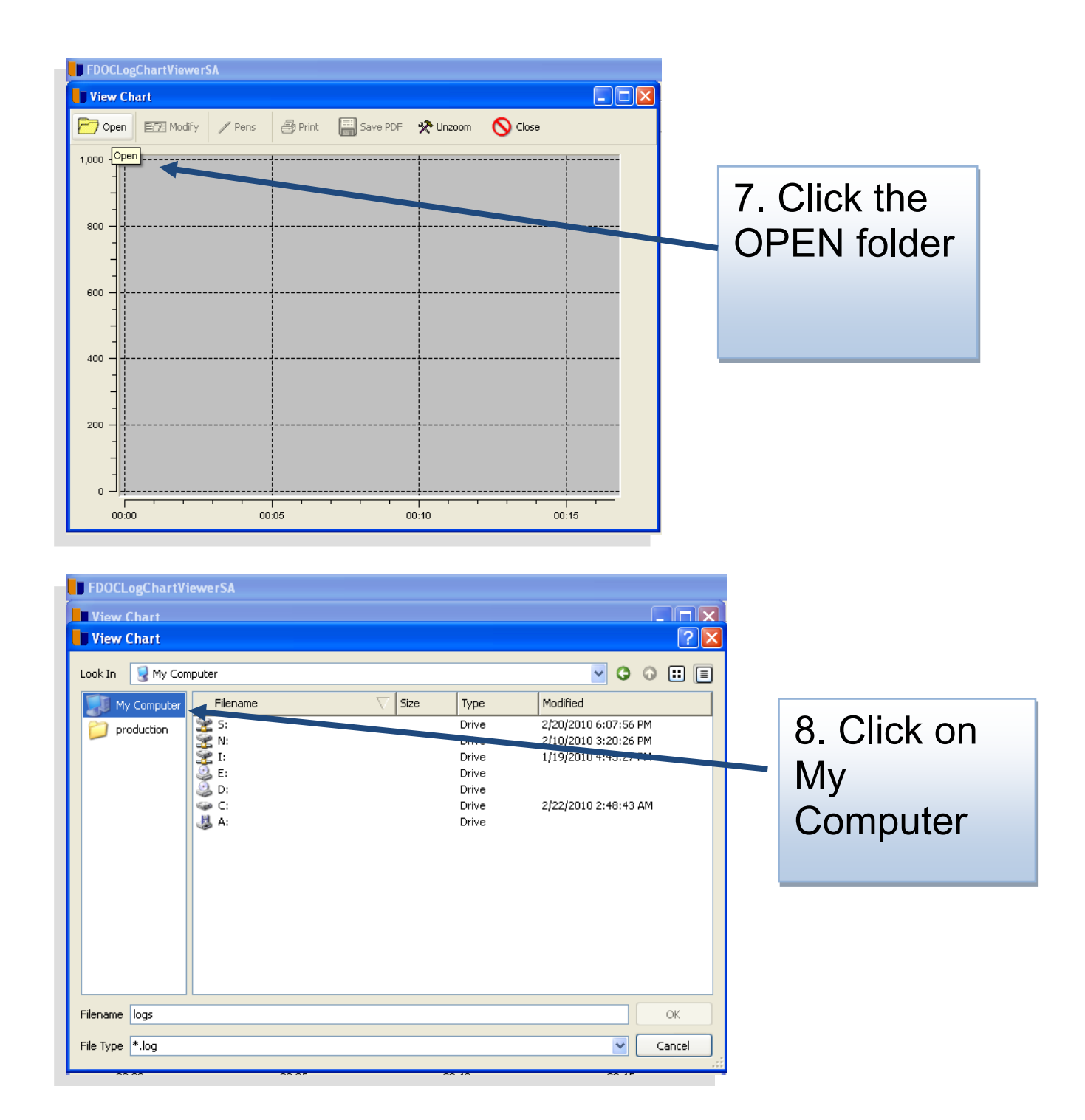

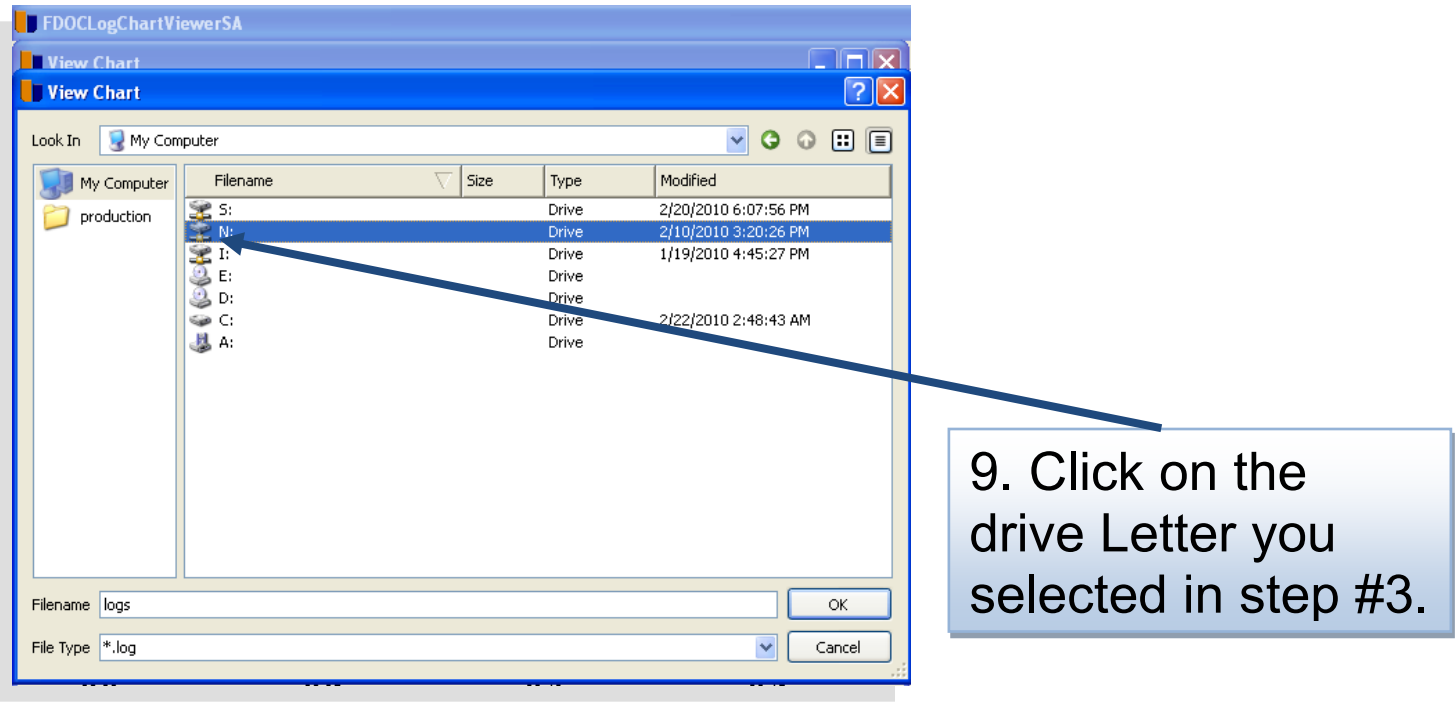

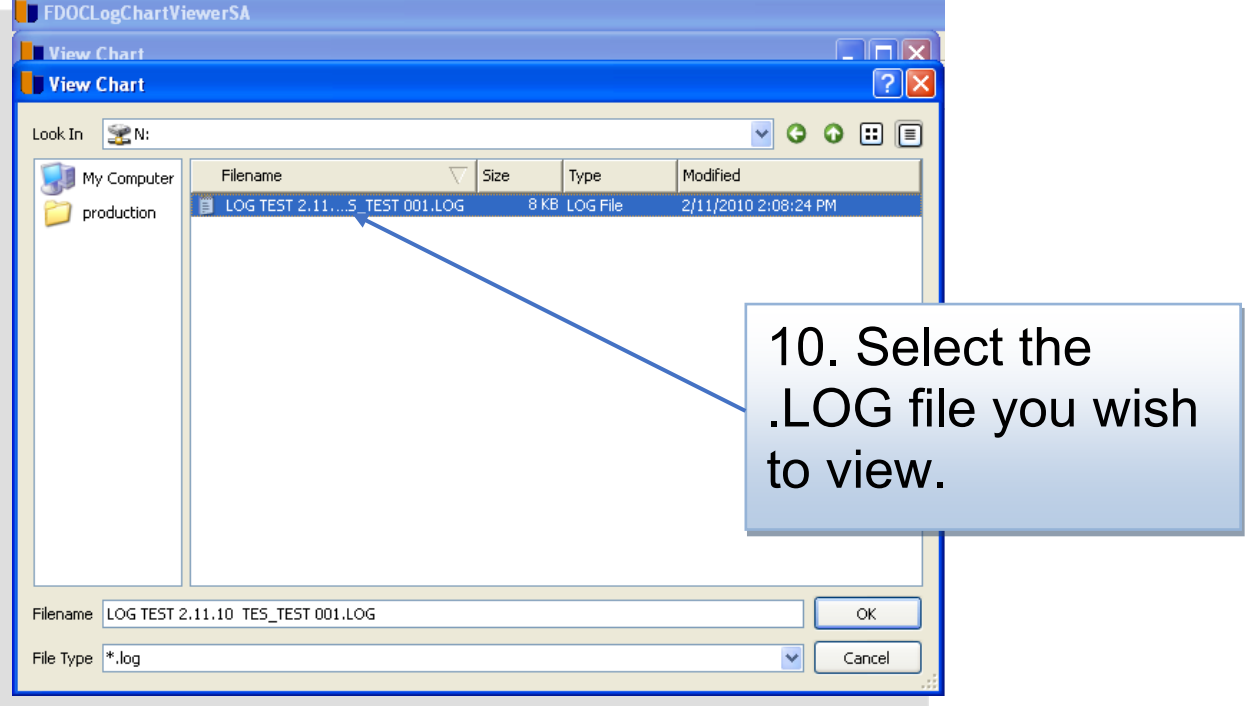

N

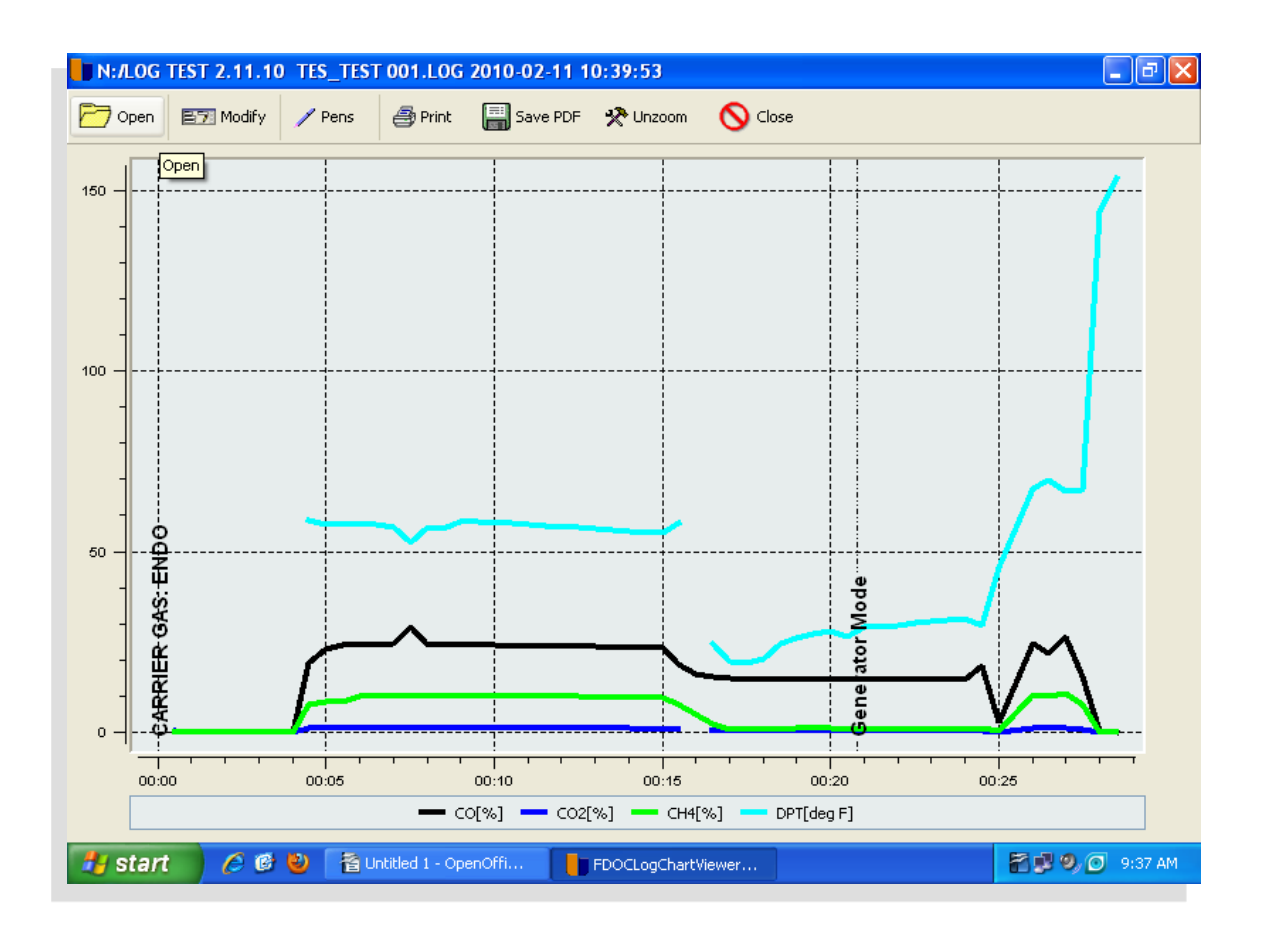

## <span id="page-10-0"></span>**2 CUSTOMER SUPPORT**

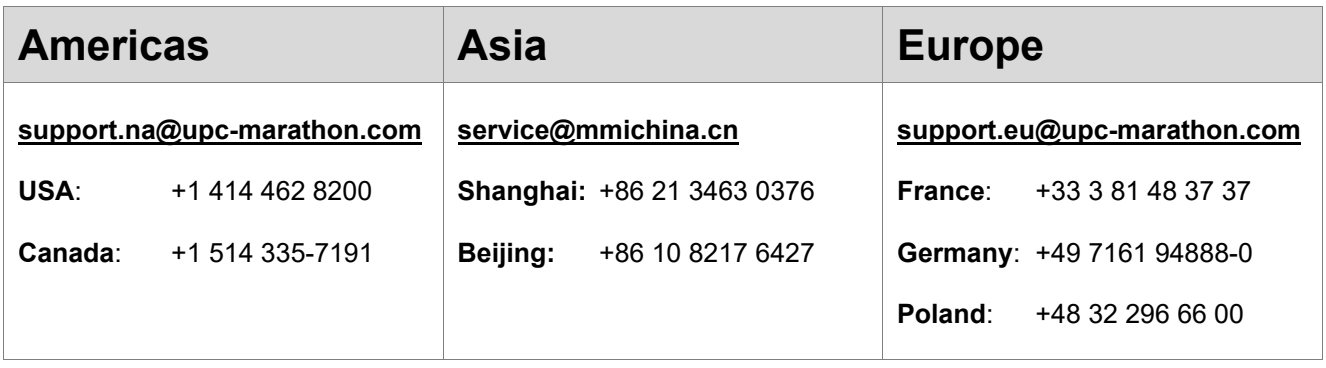

## **Reach us at [www.upc-marathon.com](http://www.upc-marathon.com/)**

UPC-Marathon brings together leading brands to the heat-treating industry including Atmosphere Engineering, Furnace Control, Marathon Monitors, Process-Electronic, and Waukee Engineering. We provide prime control solutions through our worldwide sales and services network with easy-to-access local support.

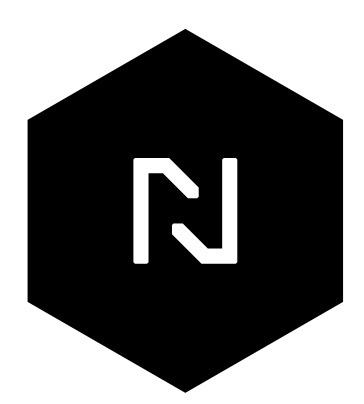